## Version Control and Git

#### CSE 403 Software Engineering

Autumn 2023

## Today's Outline

- Today's Outline<br>1. Version control: why, what, how?<br>2. Git: basic concepts Today's Outline<br>
1. Version control: why, what, how<br>
2. Git: basic concepts<br>
Monday
- 

#### **Monday**

Today's Outline<br>
1. Version control: why, what, how?<br>
2. Git: basic concepts<br>
Monday<br>
Bring your laptop – in-class exercise with git, due by EOD Monday<br>
• Can use attu or set up your own git/ant environment (for ant info, • Today's Outline<br>• Can use attively, what, how?<br>• Can use attu or set up your own git/ant environment (for ant info, see: Files on Canvas -<br>• Can use attu or set up your own git/ant environment (for ant info, see: Files o https://canvas.uw.edu/files/110888982/download?download\_frd=1) Exercise with git, due by EOD Monday<br>
University of the mate of the section of the material of download?<br>
<u>download?download frd=1</u>)<br>
UW CSE 403 Au23

## Why use version control

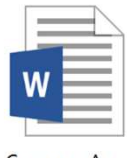

**Common App** Essay

11:51pm

**UW CSE 403 Au23** 

# Why use version control 11:51pm 11:57pm

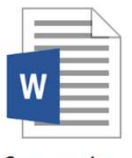

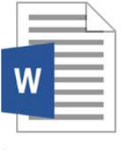

Comman App<br>Essay FiNAL<br>11:57pm<br>4

## Why use version control – backup/restore

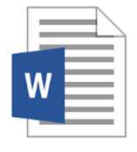

**Common App** Essay

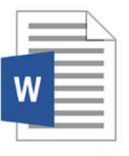

Common App Essay FINAL

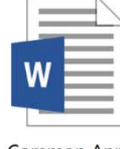

Common App<br>
Essay FINAL<br> **11:58pm**<br> **11:59pm**<br> **11:59pm**<br>
5

11:51pm 11:57pm 11:58pm 11:59pm

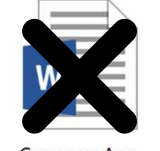

## Why use version control – teamwork

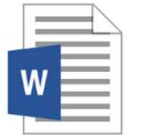

Essay

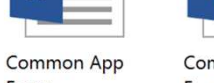

Common App **Essay EDITED FINAL** 

Common App **Essay FINAL FINAL** 

W

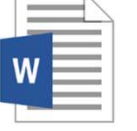

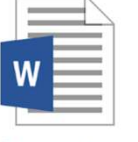

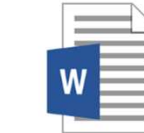

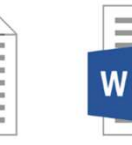

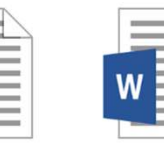

momo App Common App Common App Common App Common App Common App Common App Common App Common App Common App Essay REVISED<br>
UW CSE Au3 Au23<br>
UW CSE 403 Au23 6<br>
UW CSE 403 Au23 6 Who is going to make sense of this mess?

#### Version control

Version control records changes to a set of files over time This makes it easy to review or obtain a specific version (later)

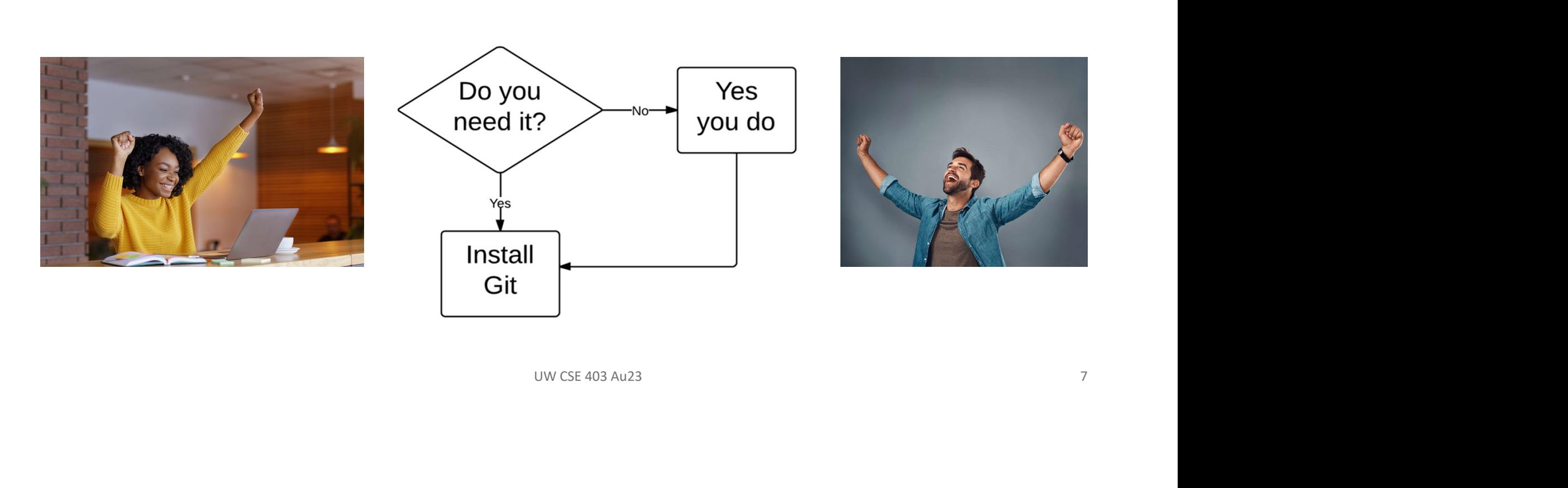

## Who uses version control?

Example application domains

- Software development
- Hardware development
- Research (infrastructure and data)
- Applications (e.g., (cloud-based) services)
- Services that manage artifacts (e.g., legal, accounting, business, …)

## Maybe a better question is, is there any domain that doesn't use version control to manage their assets? ervices)<br>1., legal, accounting, business, ...)<br>0. there any domain that doesn't use<br>0. manage their assets?<br>0. www.cse 403 Au23

## Centralized version control Centralized version control<br>
One central repository<br>
Central repository<br>
Central repository<br>
Central repository Contralized version control<br> **Exercise 1:**<br> **Contral repository**<br>
All users **commit** their changes to a<br> **Contral repository**<br>
Each user has a working copy<br>
As soon as they commit, the

- 
- 
- repository gets updated<br>
Figure 2011 10:00:00 10:00 10:00 10:00 10:00 10:00 10:00 10:00 10:00 10:00 10:00 10:00 10:00 10:00 10:00 10:0
- Examples: SVN (Subversion), CVS

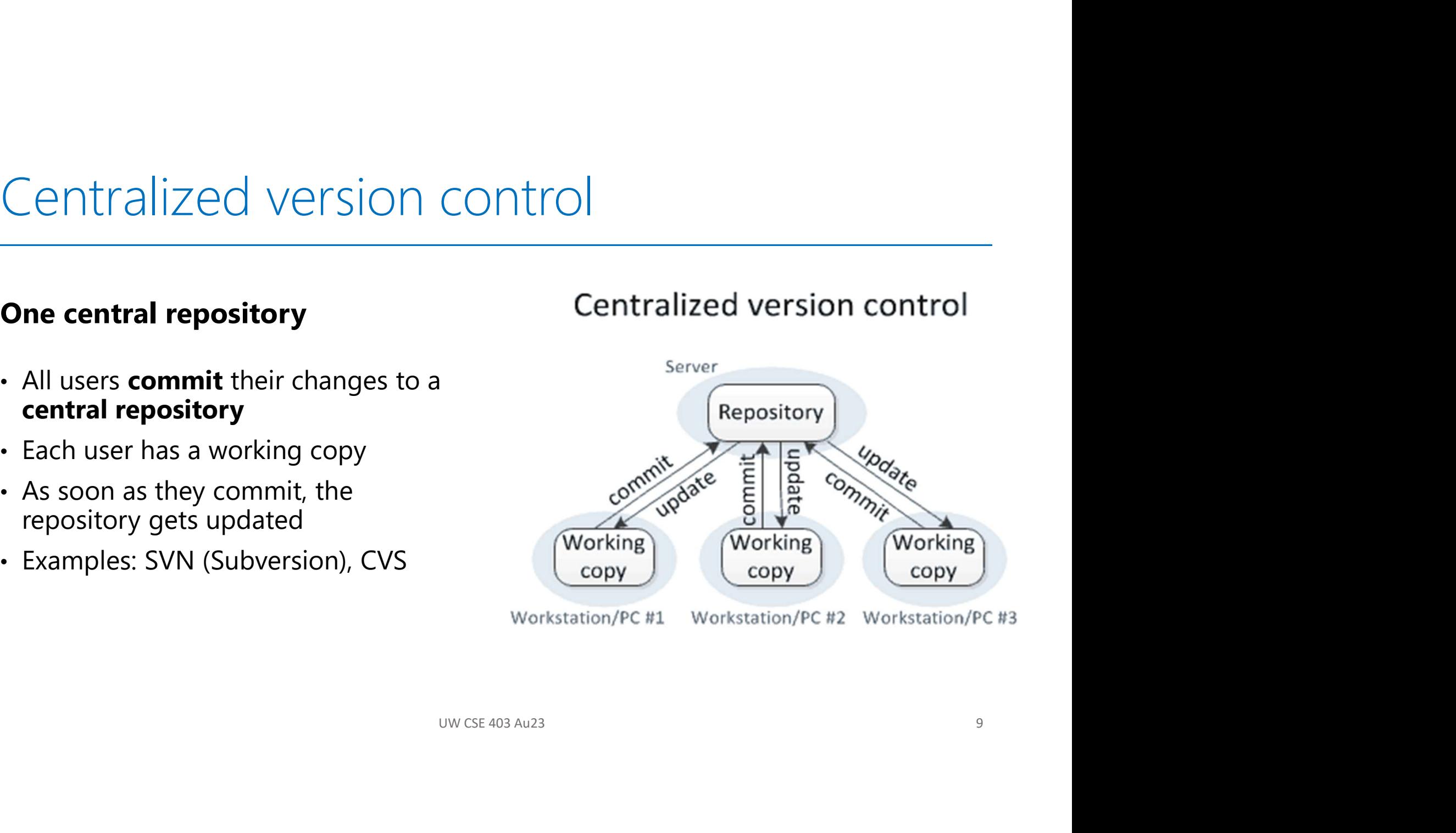

# Distributed version control Distributed version control<br> **Multiple copies of a repository**<br>
Fach user **commits** to a **local**<br>
(private) repository

- Each user **commits** to a **local** (private) repository
- All committed changes remain local unless **pushed** to another repository
- No external changes are visible unless **pulled** from another repository
- Examples: Git, Hg (Mercurial)

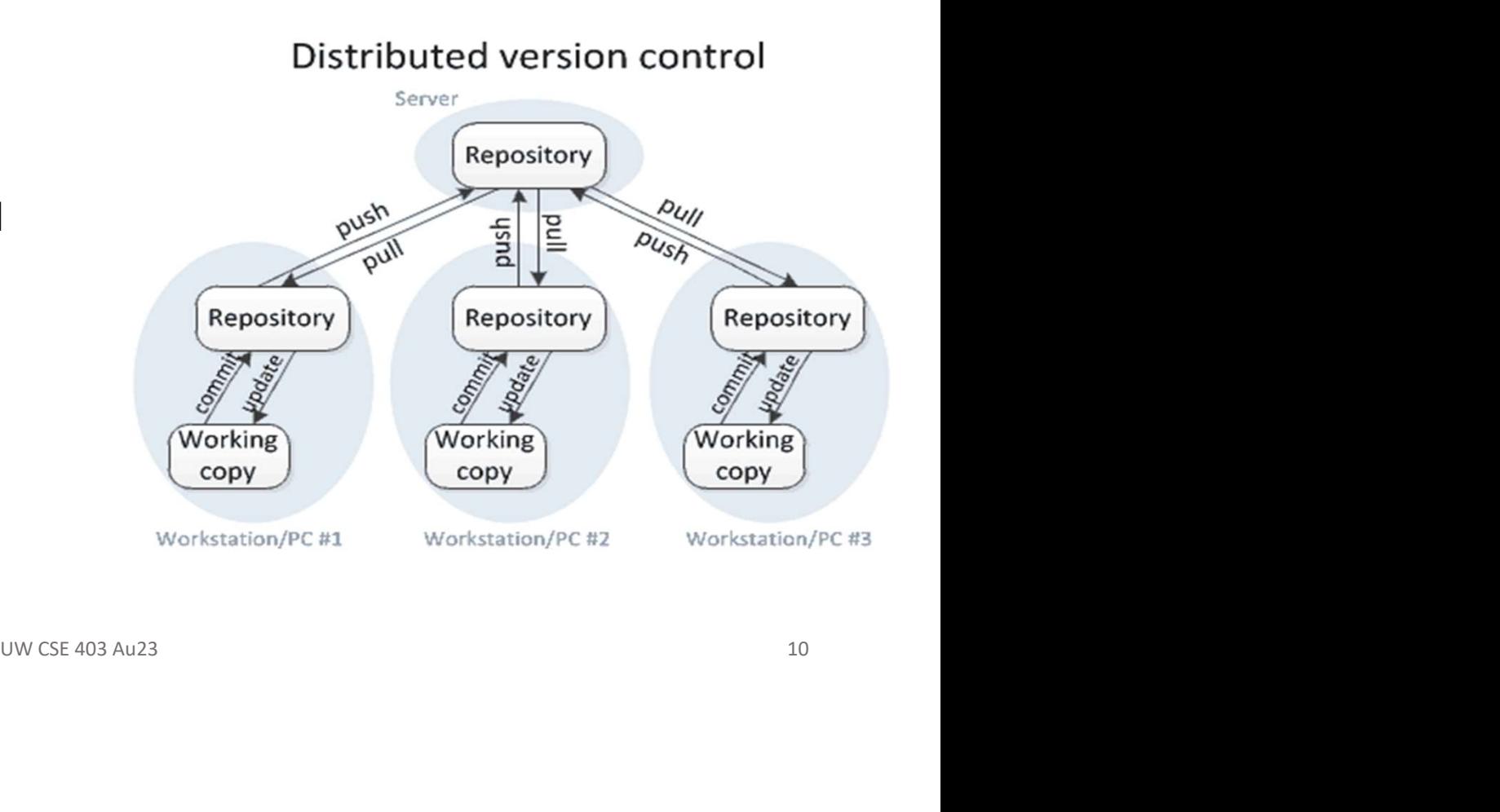

# Distributed version control Distributed version control<br> **Multiple copies of a repository**<br>
Fach user **commits** to a **local**<br>
(private) repository

- Each user **commits** to a **local** (private) repository
- All committed changes remain local unless **pushed** to another repository
- No external changes are visible unless **pulled** from another repository
- Examples: Git, Hg (Mercurial)

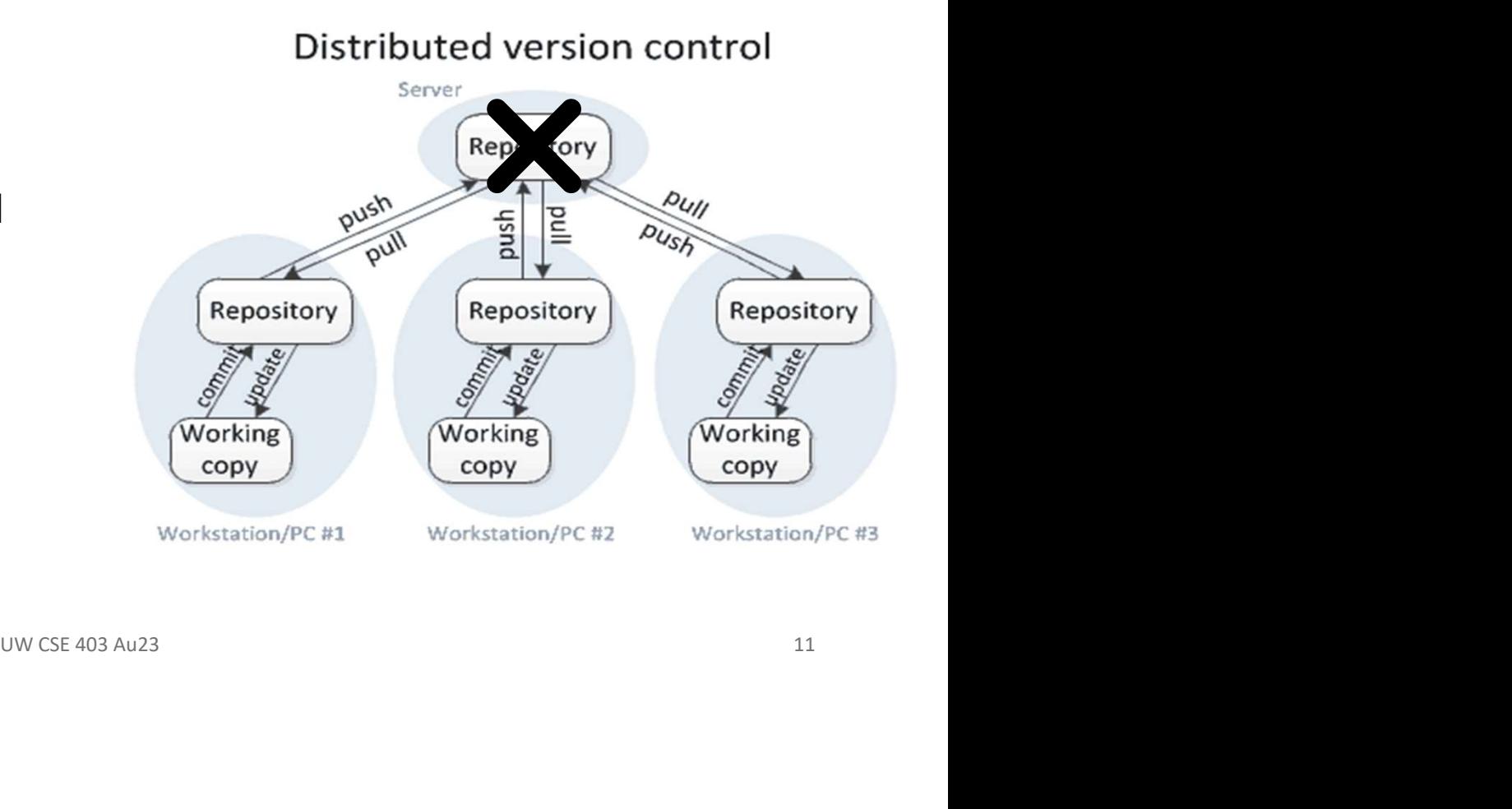

#### Version control with Git

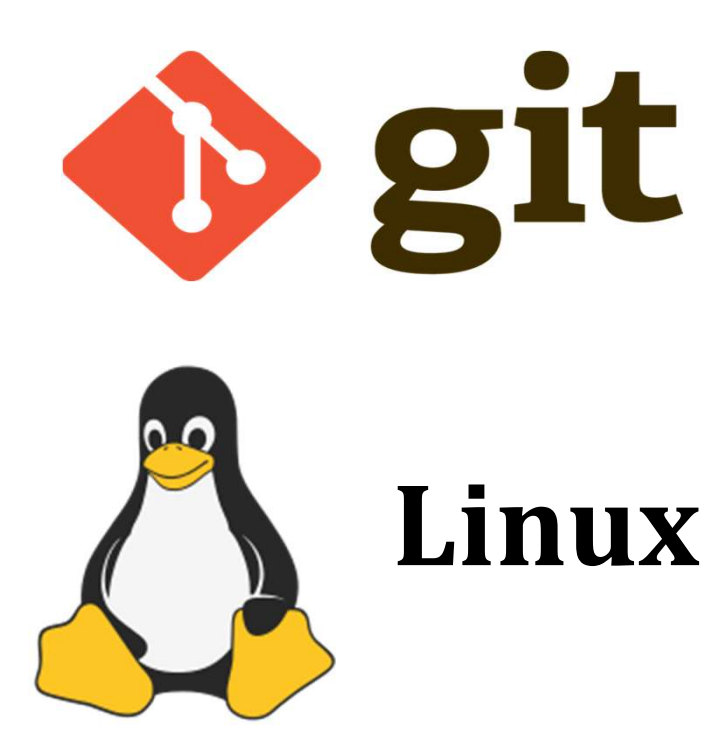

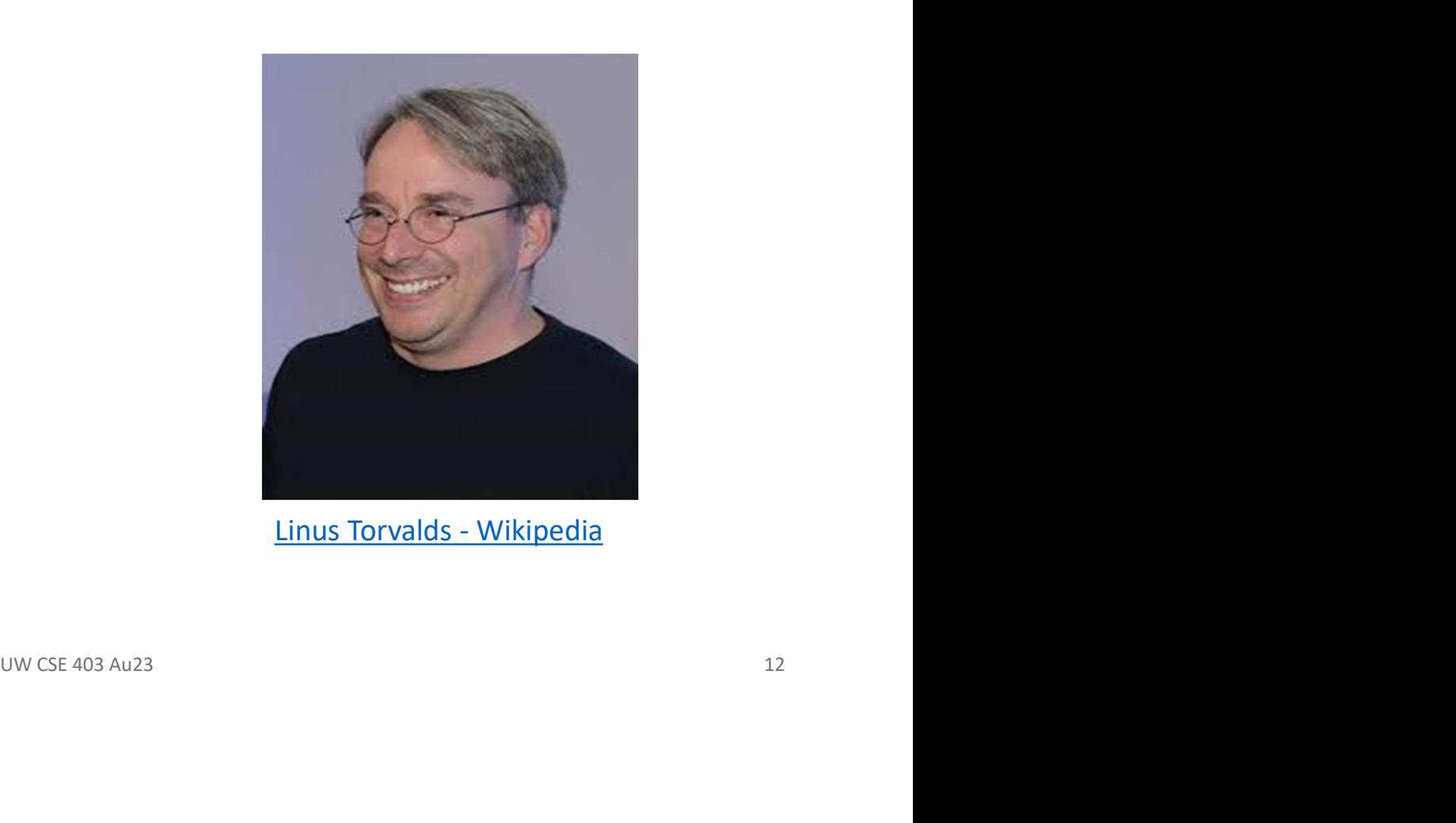

#### Wait, wait, wait ... what?

**D** git

#### **Git command line**

X Windows PowerShell  $x + 1$ bicycle% pwd /homes/gws/alverson/in-class-1/basic-stats bicycles ls bin/ build.xml\* lib/ README.md src/ status test/ bicycle% git checkout v1.0.0 Previous HEAD position was bda5f02 More refactorings HEAD is now at a7b1a7d Added GUI functionality for mean and median bicycle% git checkout main Previous HEAD position was a7b1a7d Added GUI functionality for mean and median Switched to branch 'main' Your branch is up to date with 'origin/main'. bicycle% git log

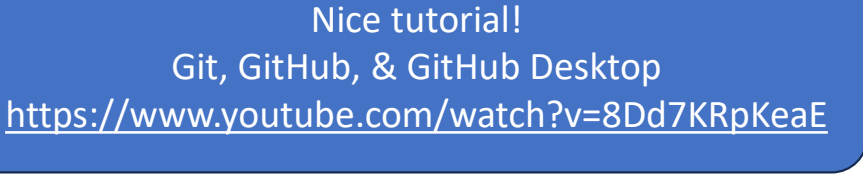

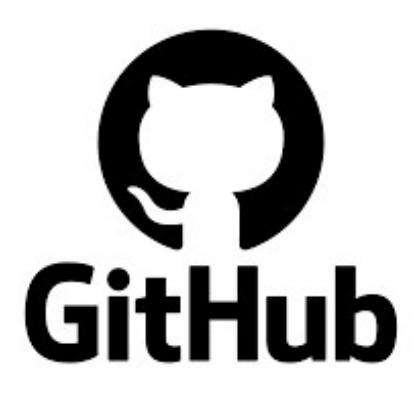

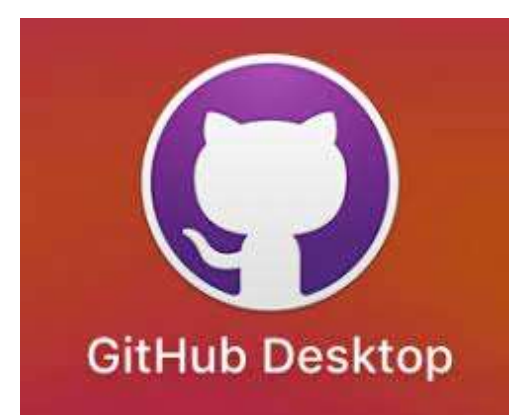

**UW CSE 403 Au23** 

## A little quiz - https://tinyurl.com/uwcse403

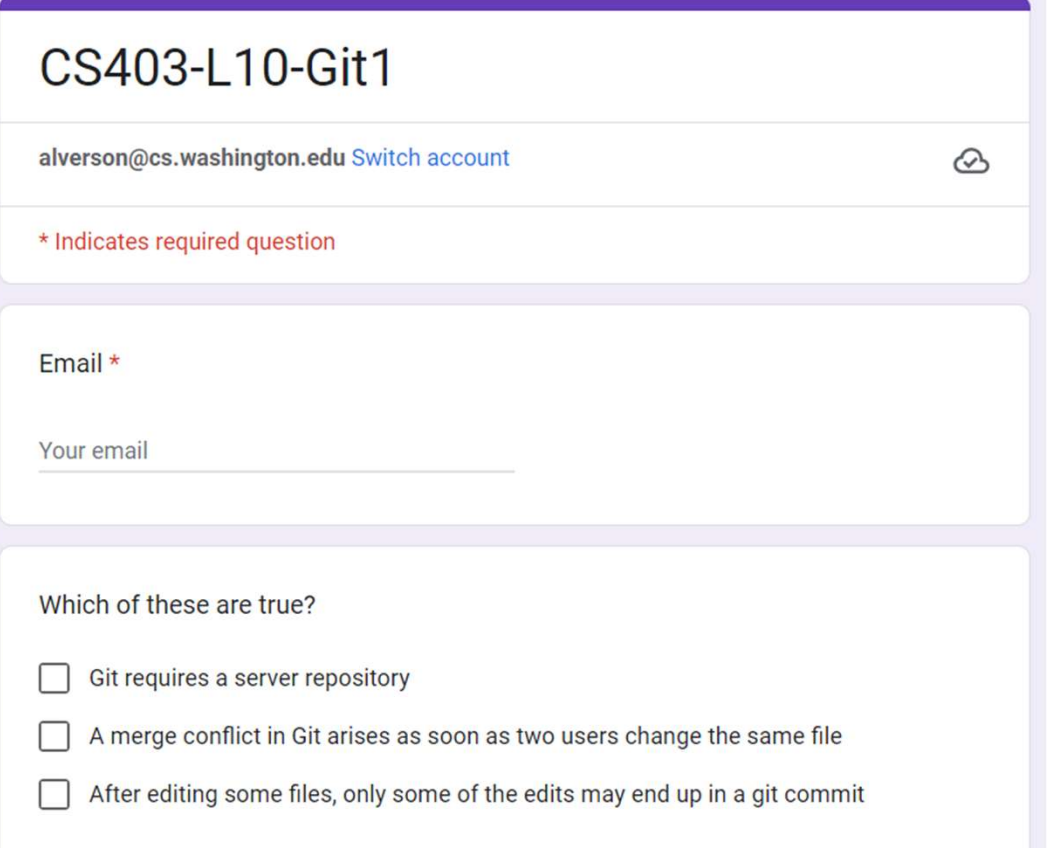

## A little quiz - https://tinyurl.com/uwcse403-2

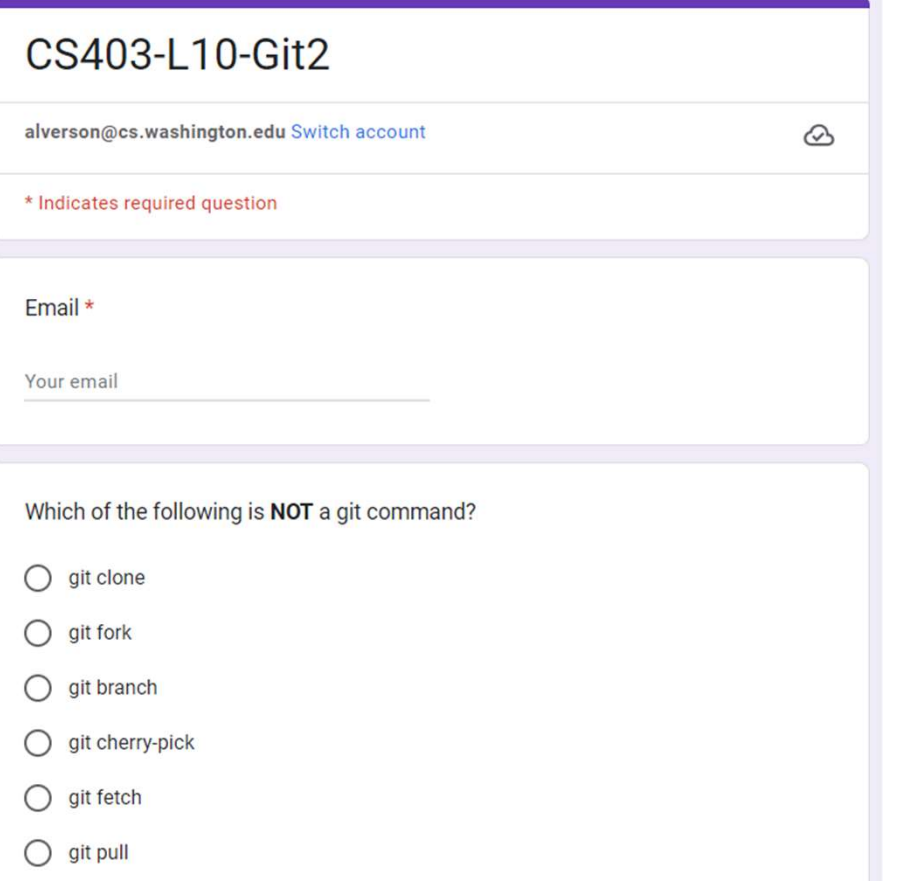

### **Branch** VS Fork **VS** Clone

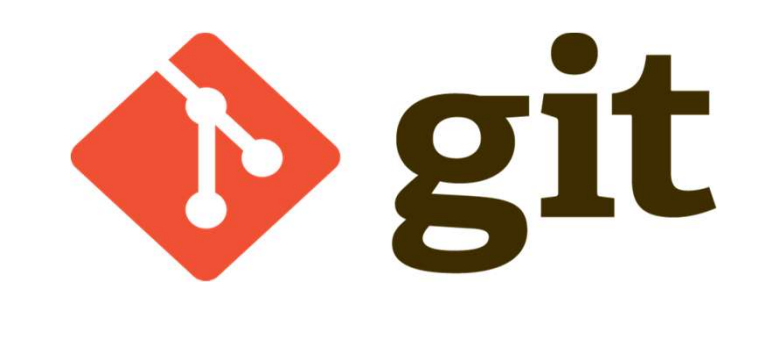

**UW CSE 403 Au23** 

- Git has a basic concept of a branch
- There is one main development branch (also known of as "master" branch)
- You should always be able to ship "working software" from main

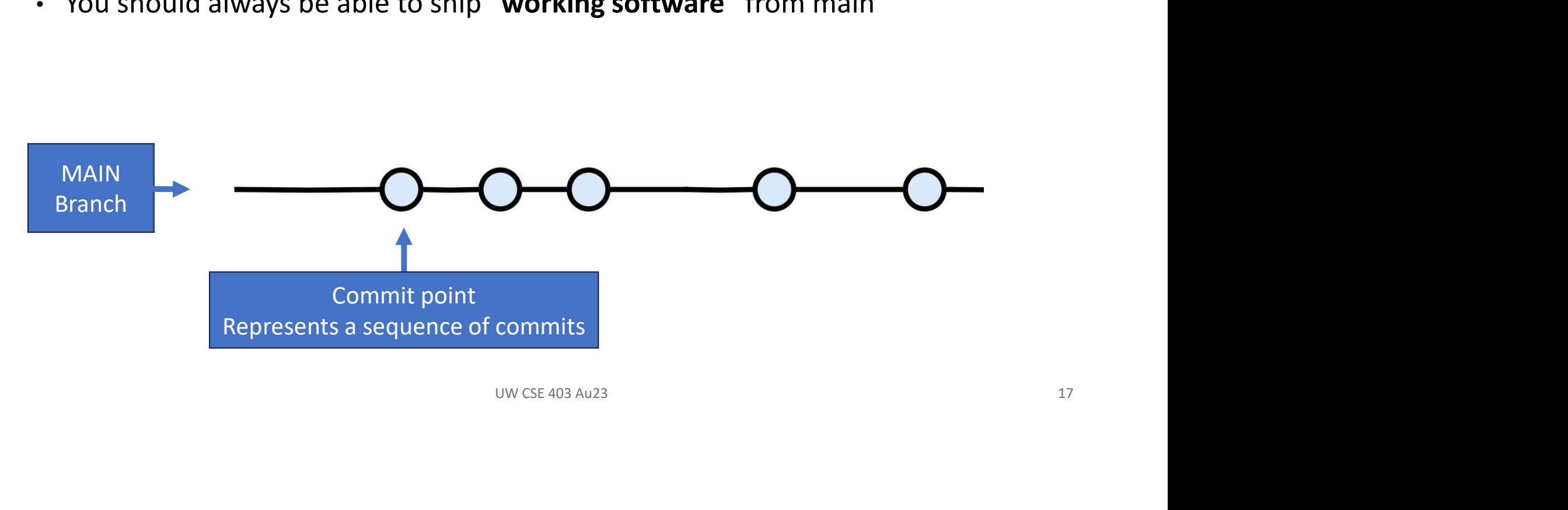

- To develop a feature, add a new branch
	- And then later merge it with Main
	- Lightweight, as (conceptually) branching simply copies a pointer to the commit history
	- Why is this a good practice?

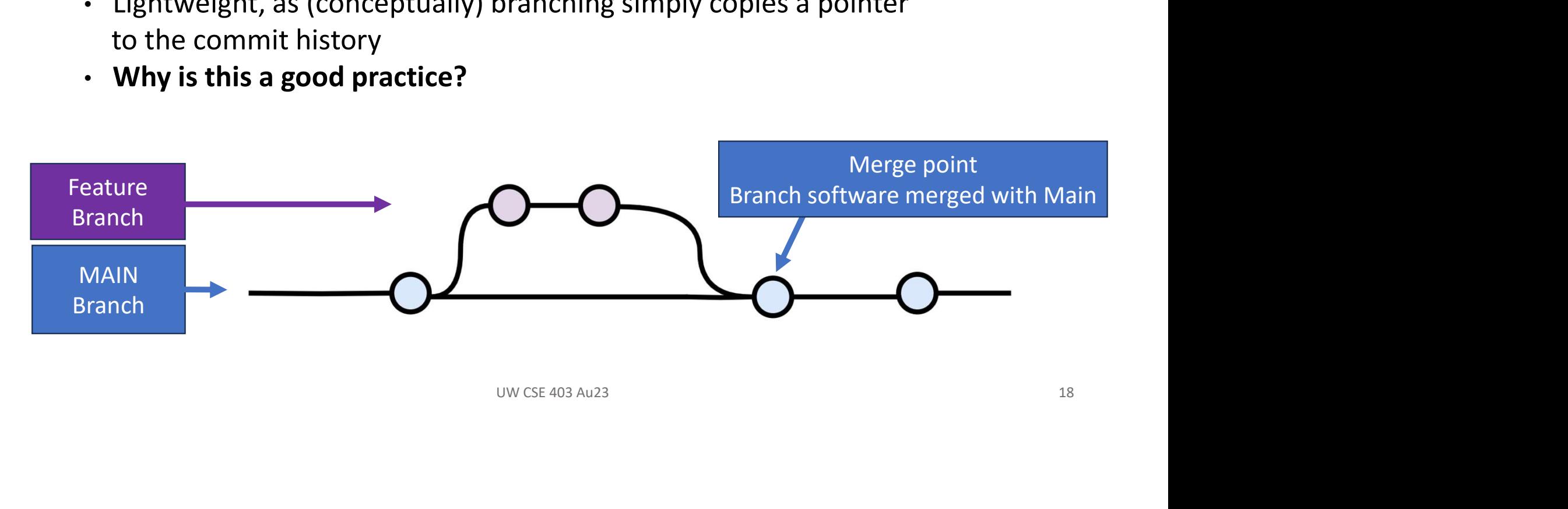

- To develop a feature or bug fix, add a new branch
	- Why? Keeps Main always working and allows for parallel development

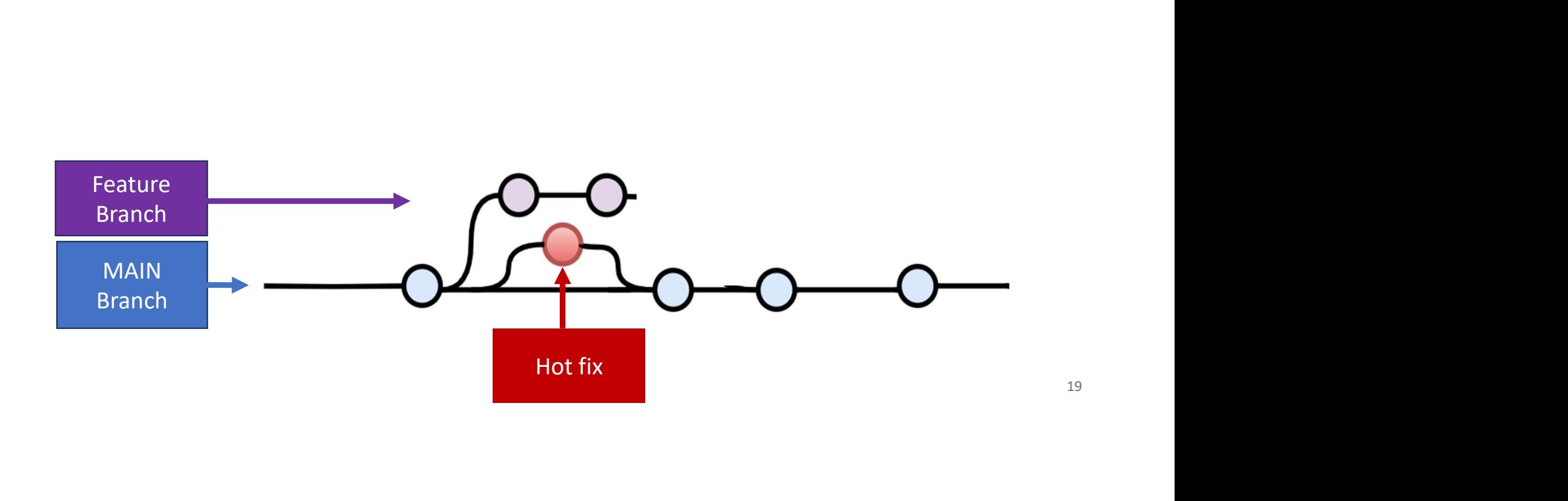

- To develop a feature or bug fix, add a new branch
	- Why? Keeps Main always working and allows for parallel development

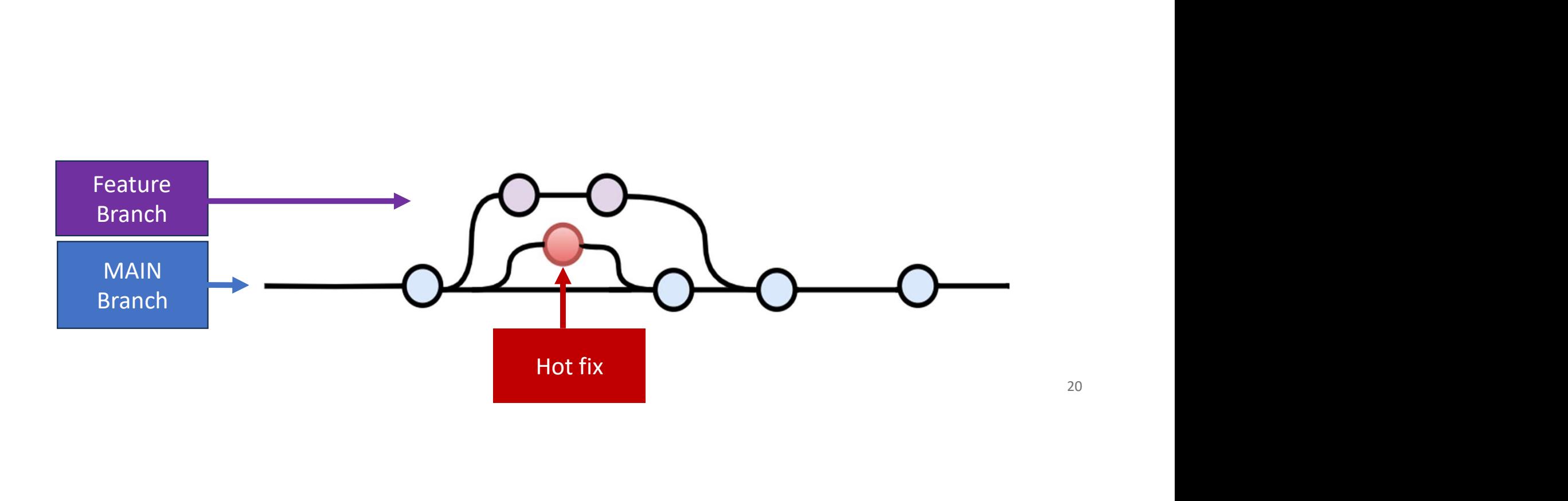

- To develop a feature or bug fix, add a new branch
	- Why? Keeps Main always working and allows for parallel^2 development

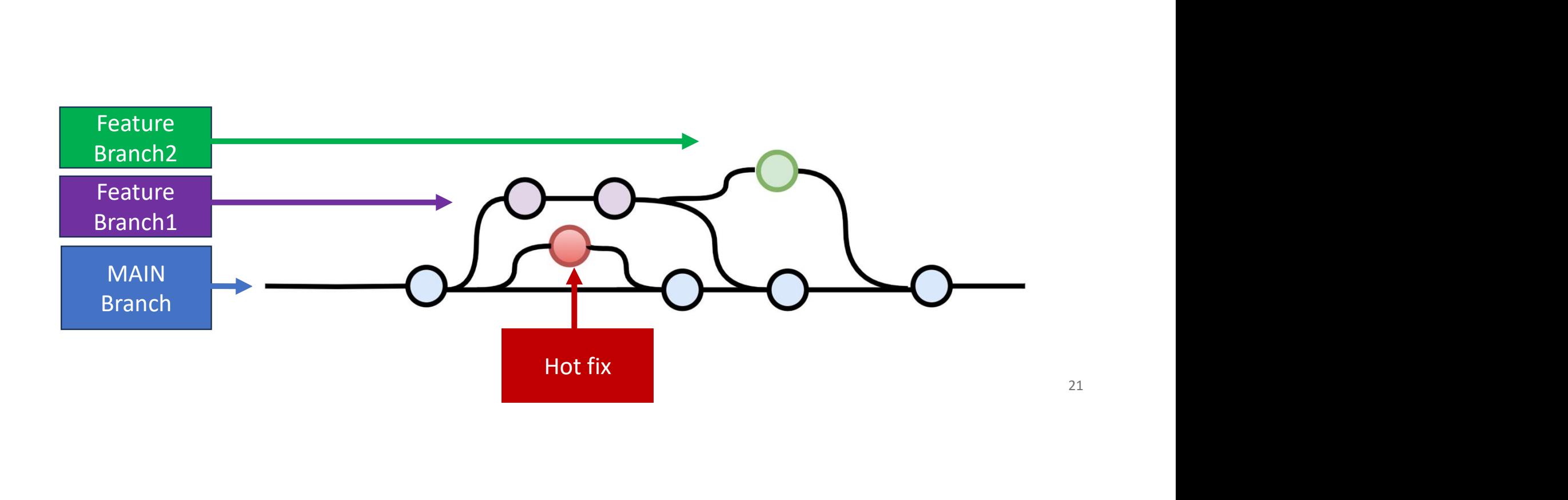

## **Cloning**

- When you **clone** a repo you are creating a **local copy** on your computer that<br>• you can sync with the remote<br>• Ideal for contributing directly to a repo alongside other developers you can sync with the remote
- Ideal for contributing directly to a repo alongside other developers
- Can use all git commands to commit back to remote repo

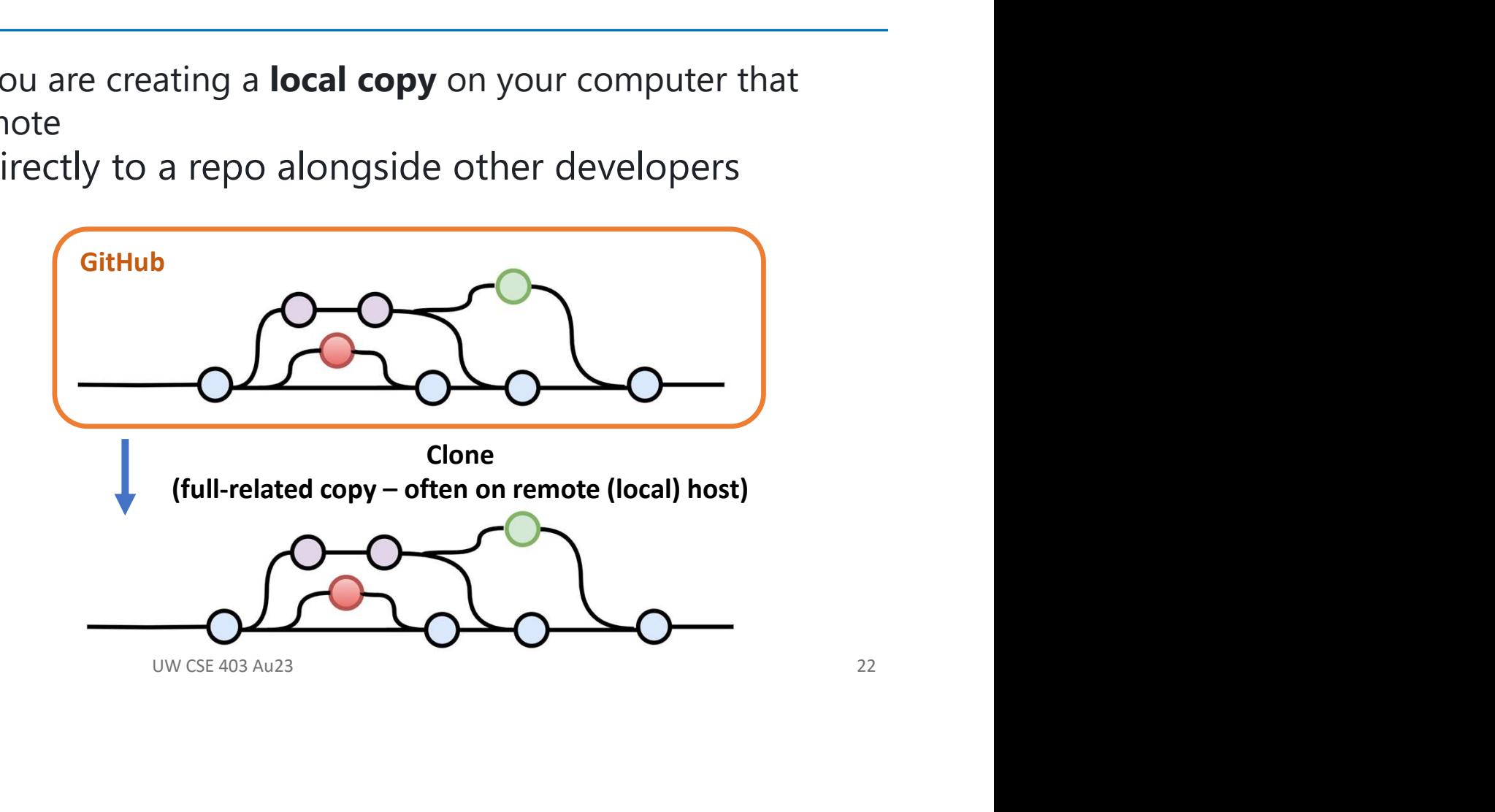

## Forking (github concept)

- Creates a complete independent copy of the repository (project)
- Allows you to evolve the repo without impacting the original
- If original repo goes away, forked repo will still exist

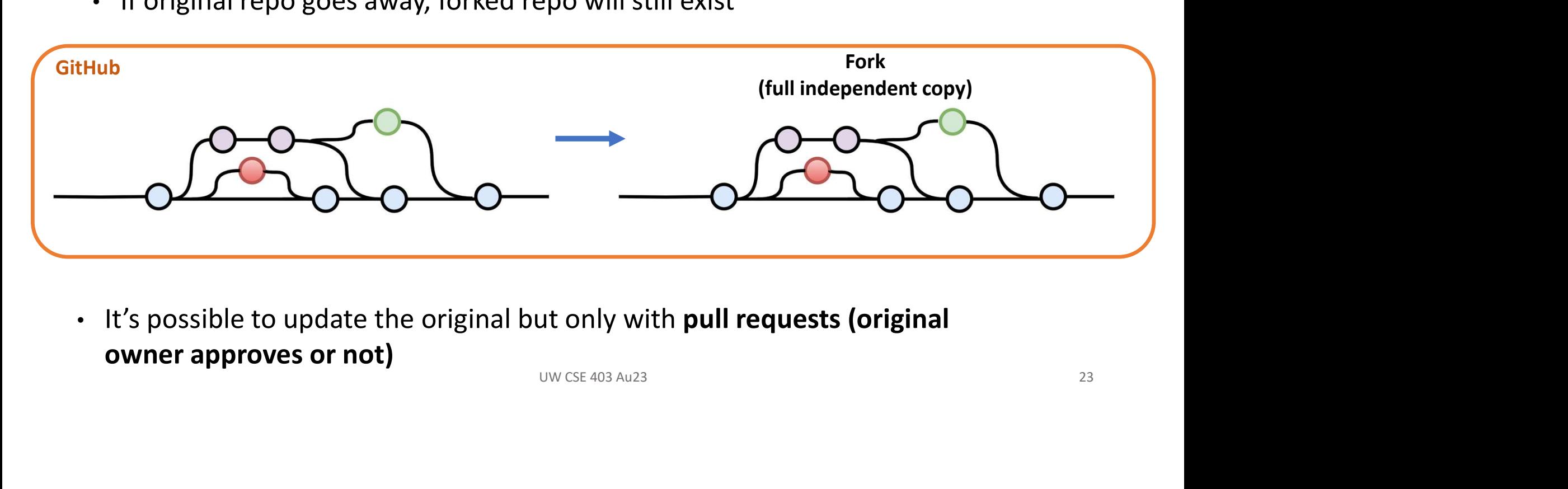

• It's possible to update the original but only with pull requests (original owner approves or not)

## Which would you choose?

**Branch** (parallel dev), **fork** (in github), or clone (to remote machine)?

CSE403 Class GitHub Repo Holds course materials used year over year

- 1. Fix the bugs in the in-class assignment-1
- 2. Create instance for working on my laptop
- ver year<br>ssignment-1<br>on my laptop<br>o leverage structure of CSE403<br>: material<br>www.cse 403 Au23 24 3. Create instance for CSE413 to leverage structure of CSE403
- 4. Create area for Au23 specific material

## Merge<br>conflicts

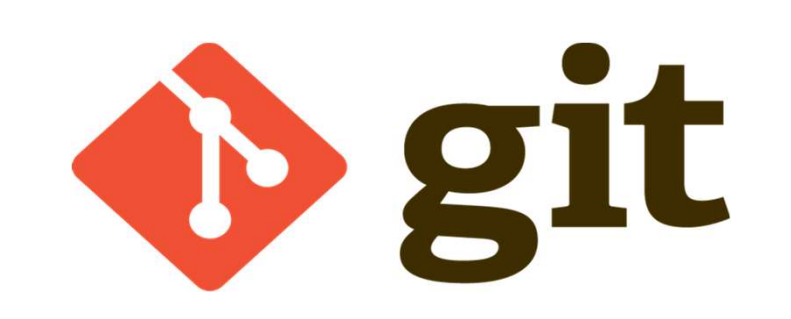

**UW CSE 403 Au23** 

## Merge conflicts

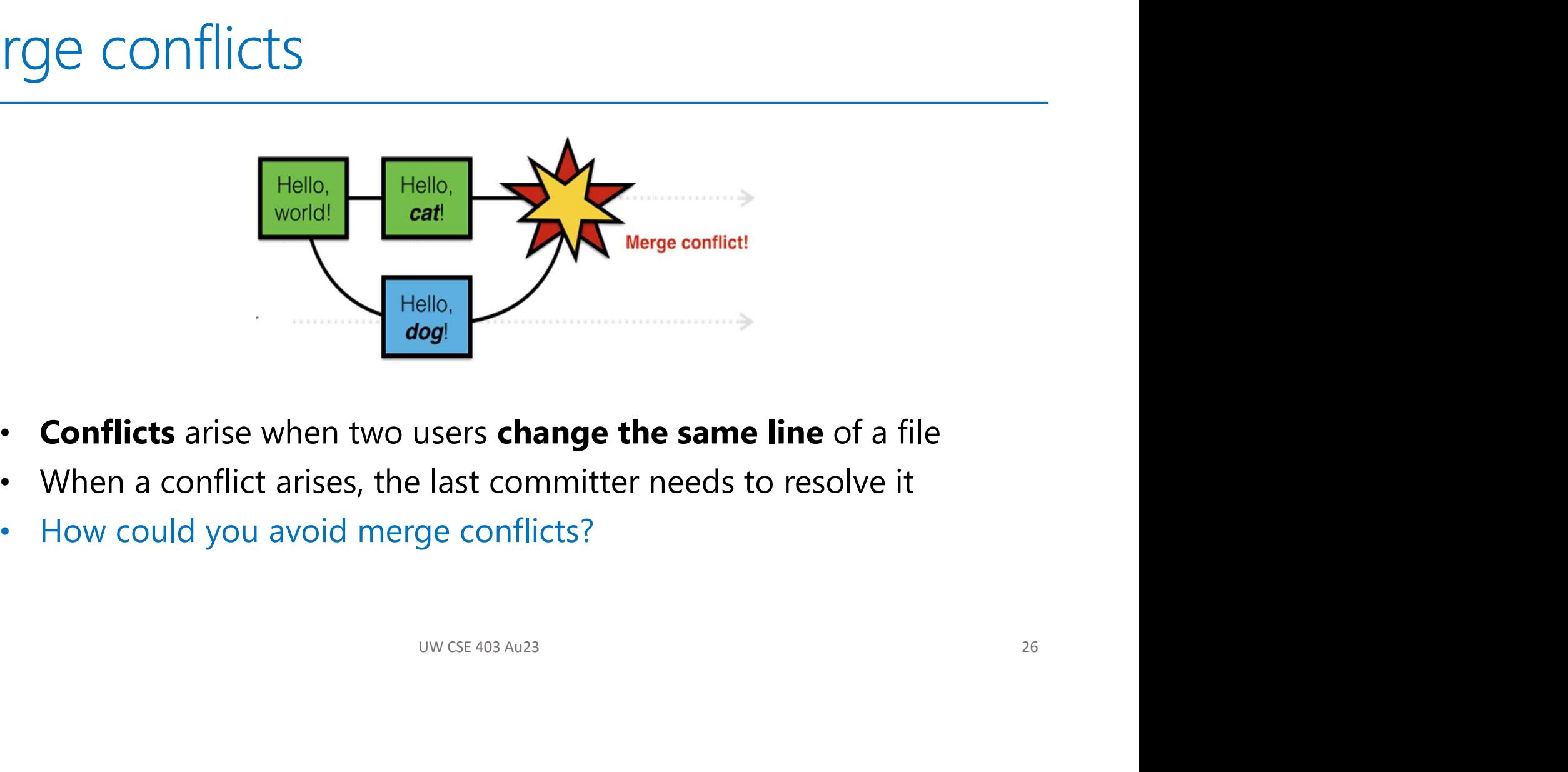

- 
- When a conflict arises, the last committer needs to resolve it
- How could you avoid merge conflicts?

## Merge conflicts

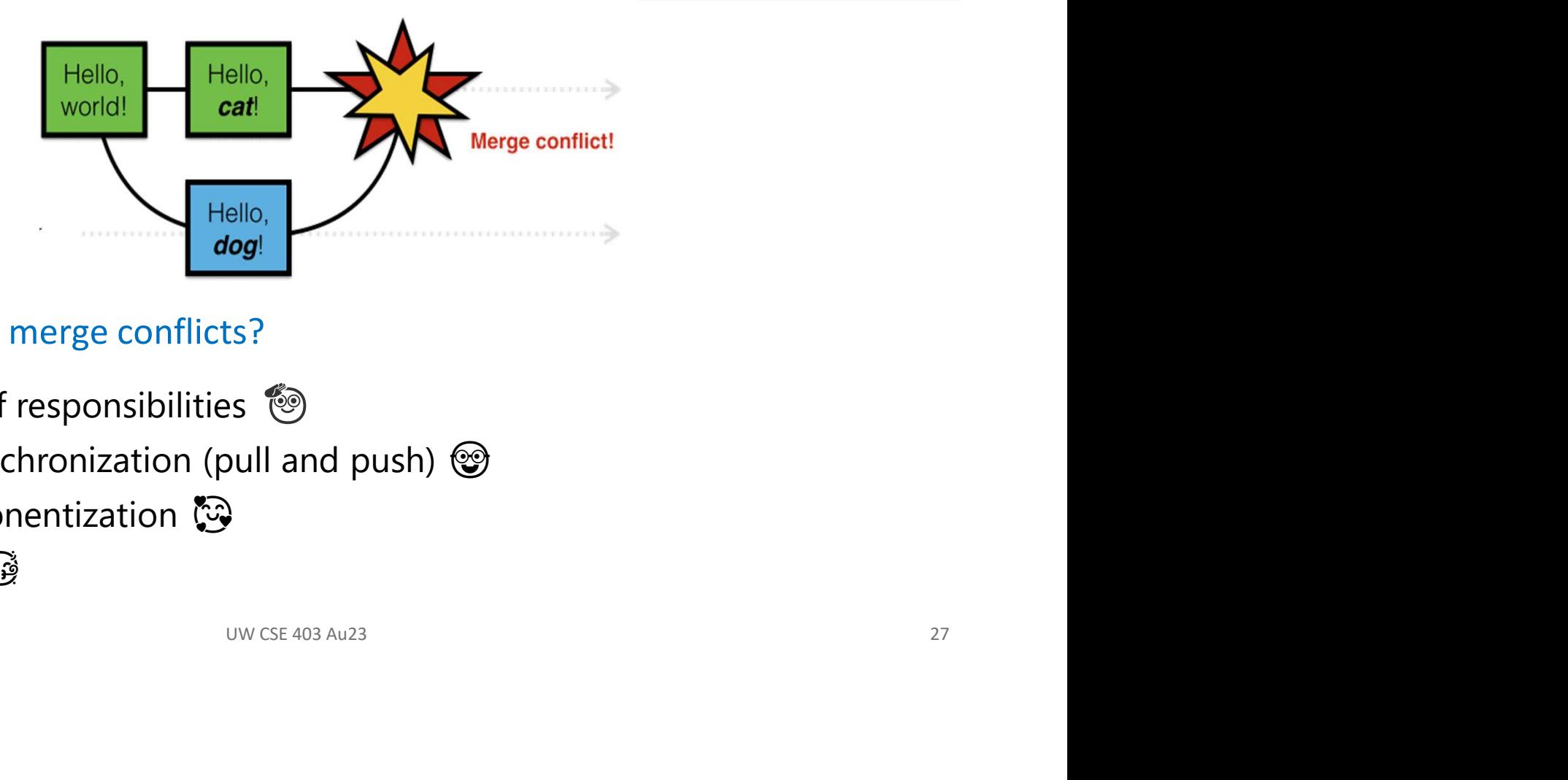

How to avoid-minimize merge conflicts?

- Clear separation of responsibilities  $\bullet$
- Frequent code synchronization (pull and push)  $\circledR$
- Good code componentization
- Atomic commits

## Merge vs<br>Rebase

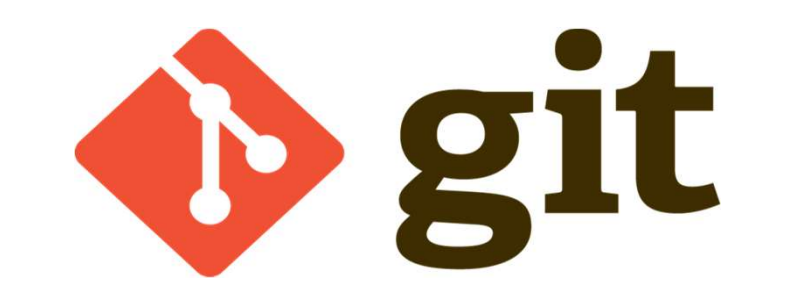

**UW CSE 403 Au23** 

## Merge vs Rebase

Developing a feature in a dedicated branch

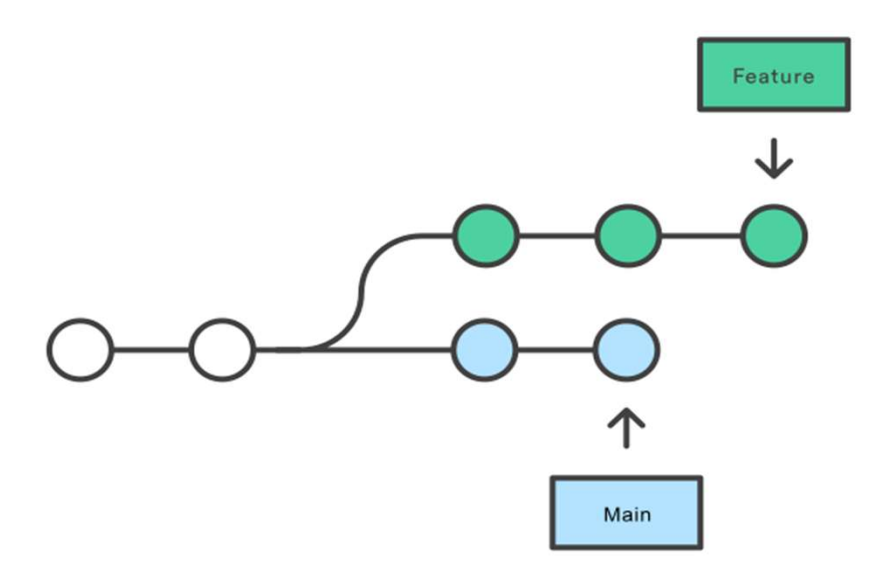

https://www.atlassian.com/git/tutorials/merging-vs-rebasing

**UW CSE 403 Au23** 

## Merge (integrating changes from main)

Merging main into the feature branch

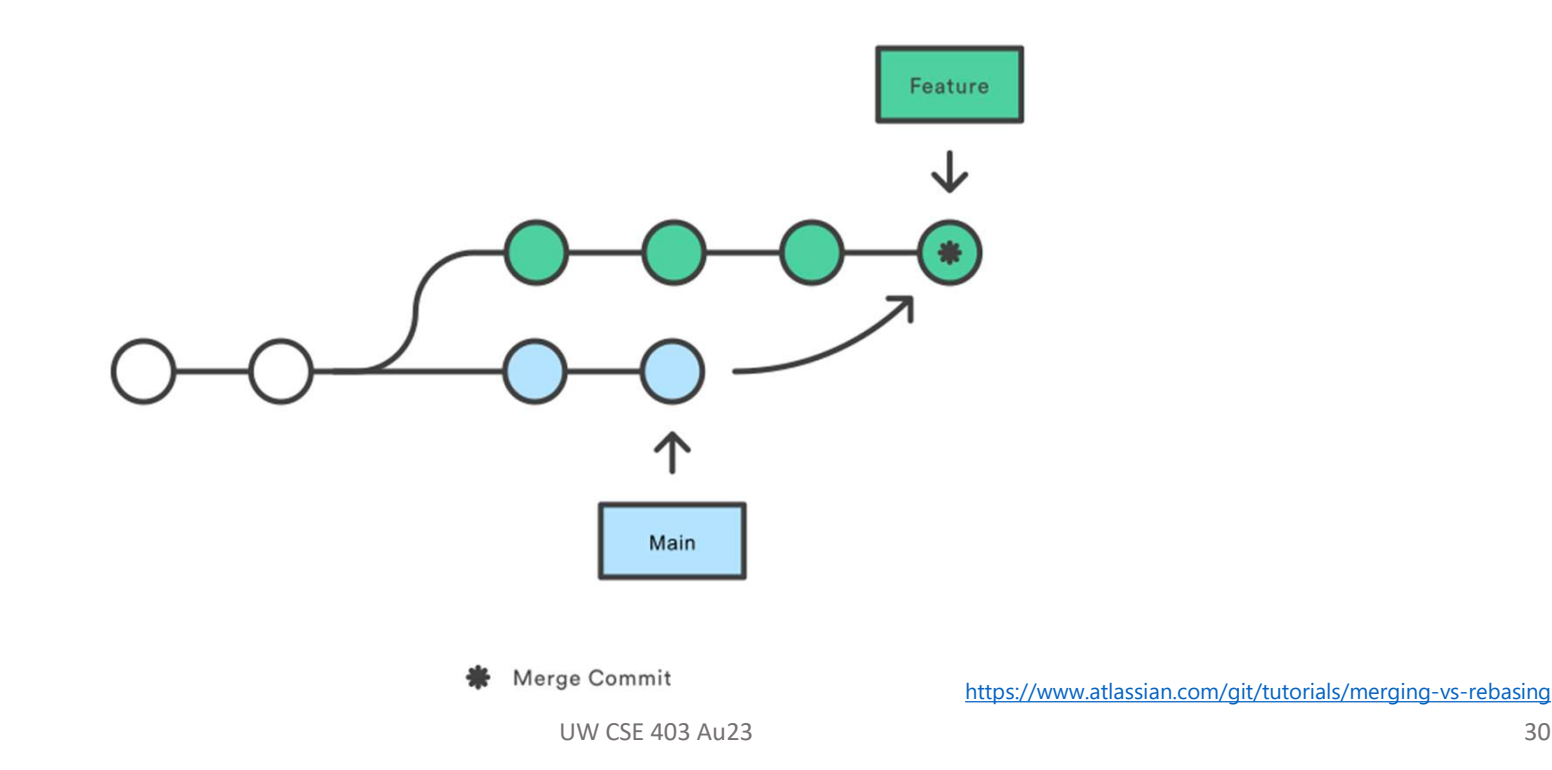

## Merge (integrating changes into main)

Merging the feature branch into main

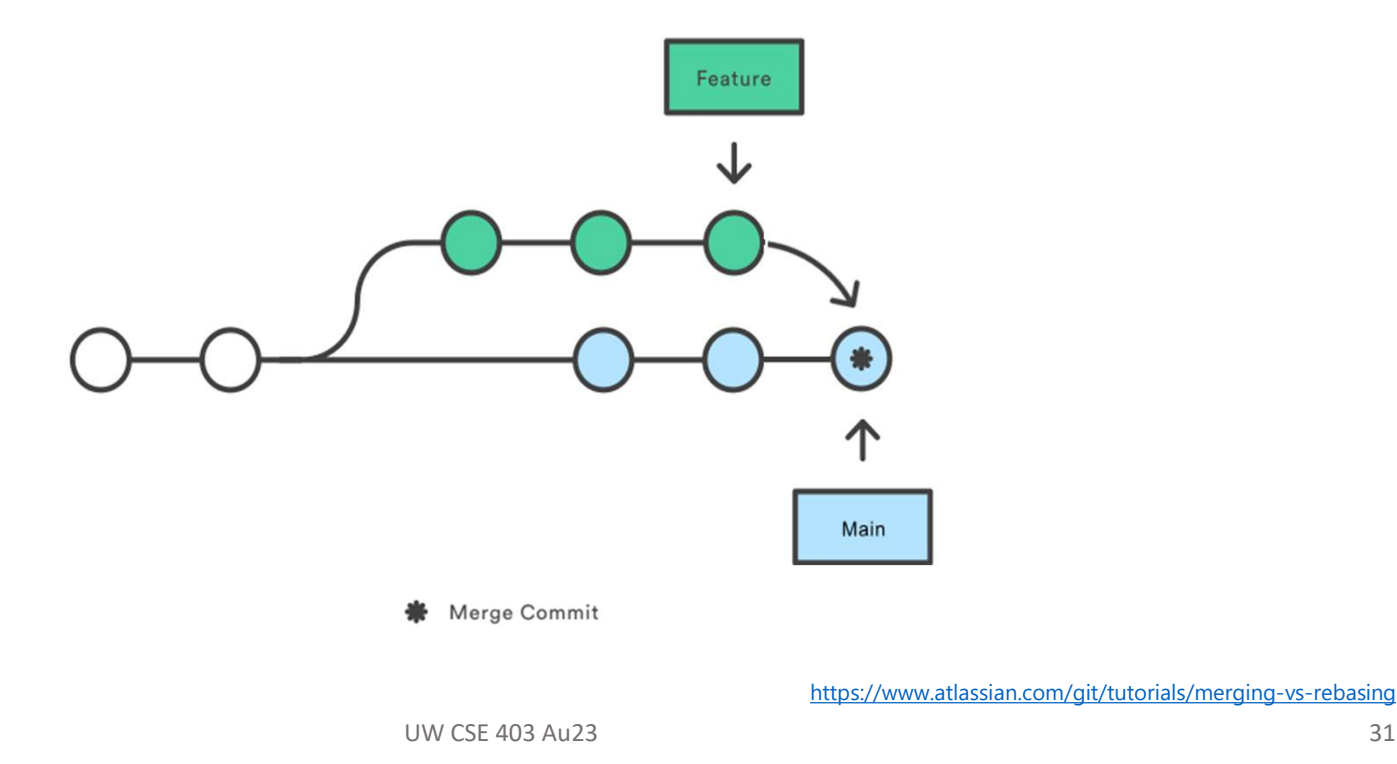

## Merge (best practices do both)

- Merge (best practices do both)<br>1. Integrate changes from Main to your branch to make sure no<br>intermediate changes in Main to your branch to make sure no<br>2. Merge your branch to Main<br>3. Not perfect but decreases risk of bre intermediate changes in Main have broken your code Merge (best practices do land<br>
1. Integrate changes from Main to your branch to mintermediate changes in Main have broken your contain<br>
2. Merge your branch to Main<br>
3. Not perfect but decreases risk of breaking the bui
- 
- 

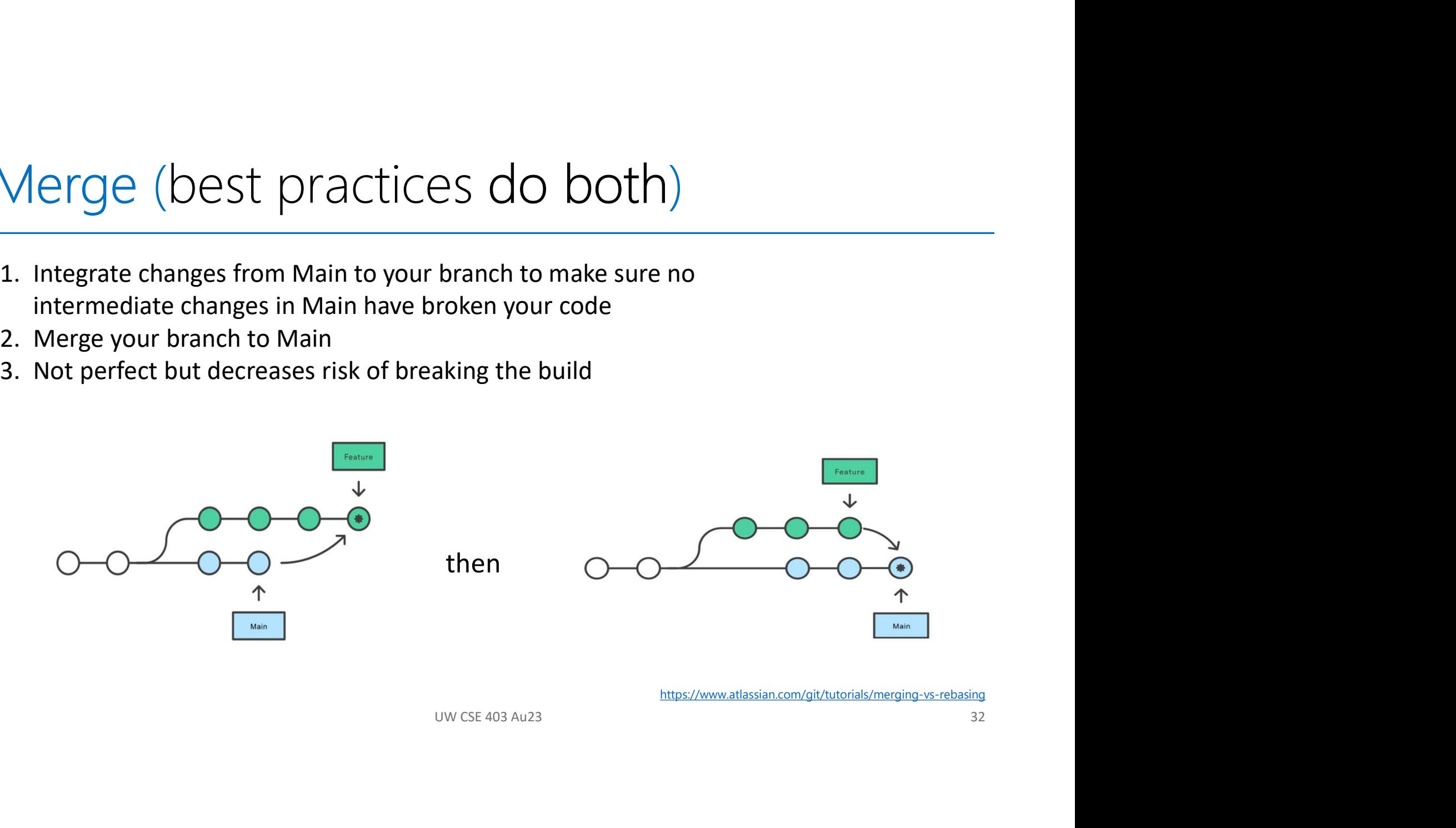

## Merge vs Rebase

Developing a feature in a dedicated branch

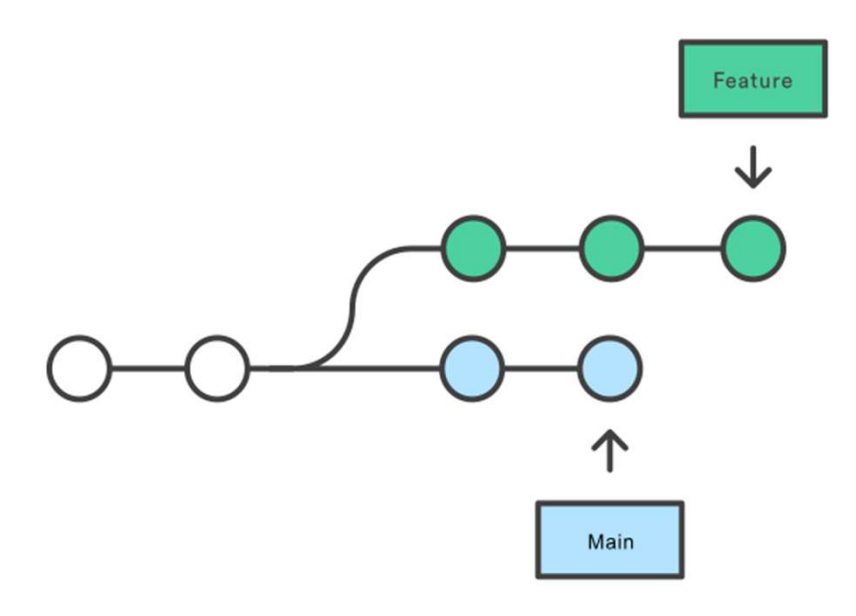

https://www.atlassian.com/git/tutorials/merging-vs-rebasing

**UW CSE 403 Au23** 

### Merge vs Rebase

- Rebase moves the entire feature branch to begin at the tip of the main branch
- history by creating new commits, now in the main branch

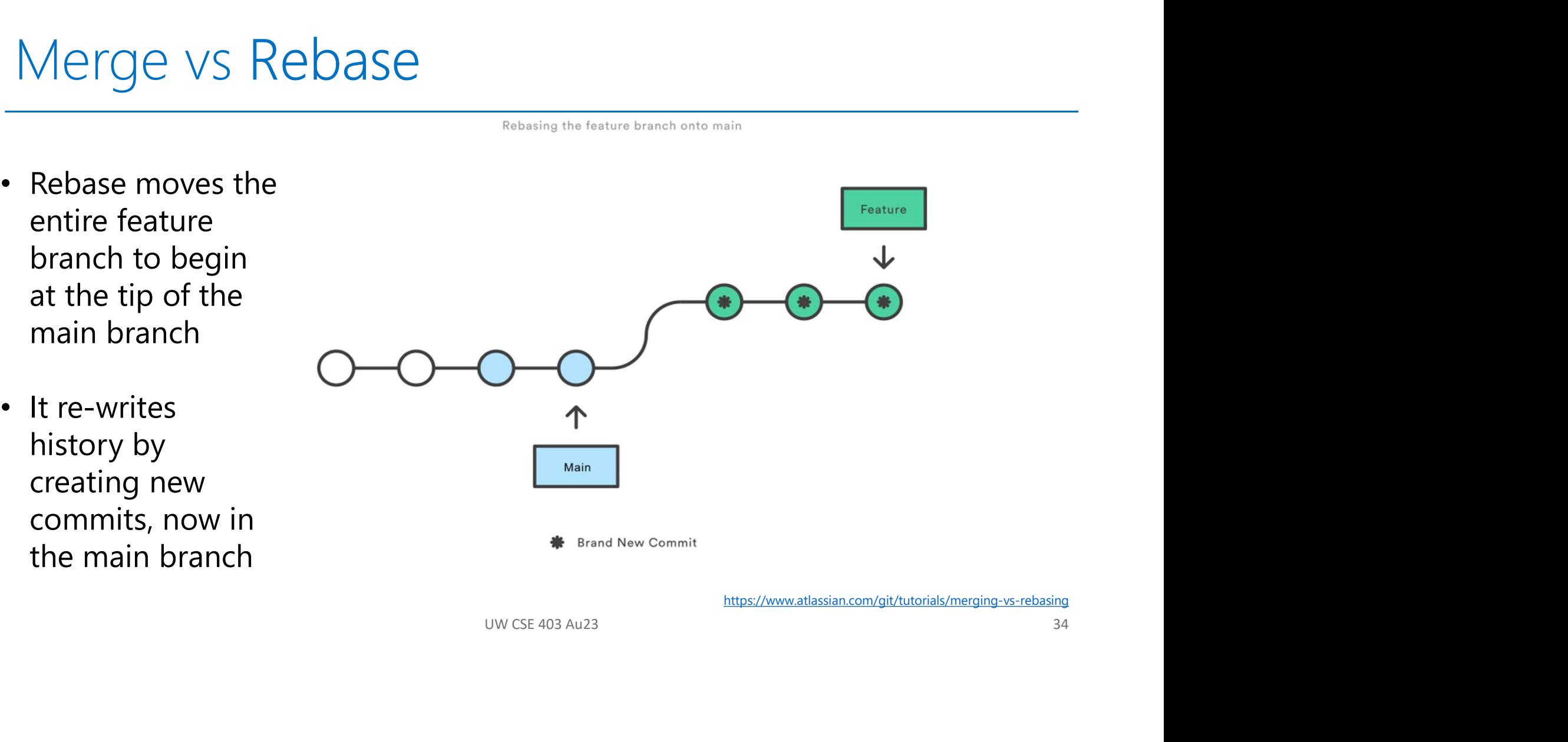

## Merge vs Rebase – why rebase?

## Merge vs Rebase — why rebase<br>
What's a benefit of<br>
What's a benefit of<br>
rebase?<br>
• Clean <u>linear</u> history<br>
• Easier debugging<br>
\* Mhat's a risk? What's a benefit of rebase? Feature When<br>
Main<br>
Walin<br>
We Brand New Commit<br>
https://www.atlassian.com/git/tutorials/merging-vs-rebasing<br>
35<br>
UW CSE 403 Au23<br>
35 Easier debugging What's a risk? Losing some commit history • Others may be working on copy of original tree painful for them to sync/merge!

#### Interactive Rebase (use to rewrite commits)

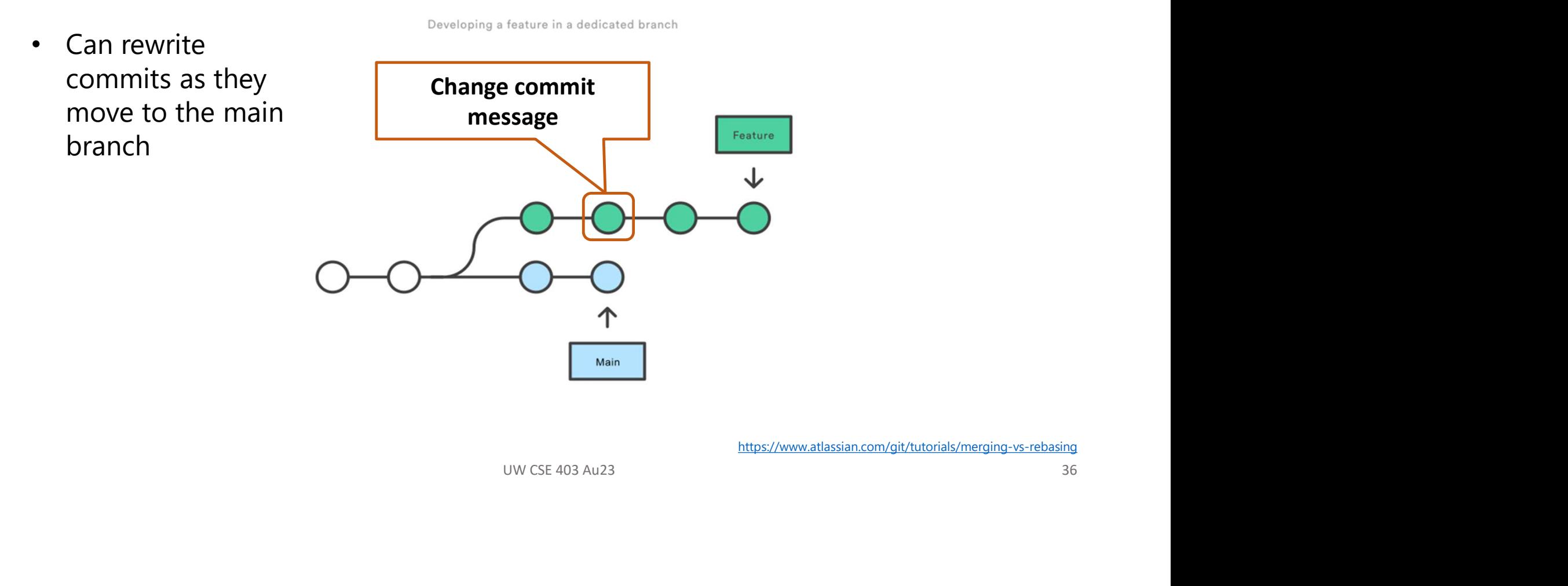

#### Interactive Rebase (use to squash)

• Squash combines commits

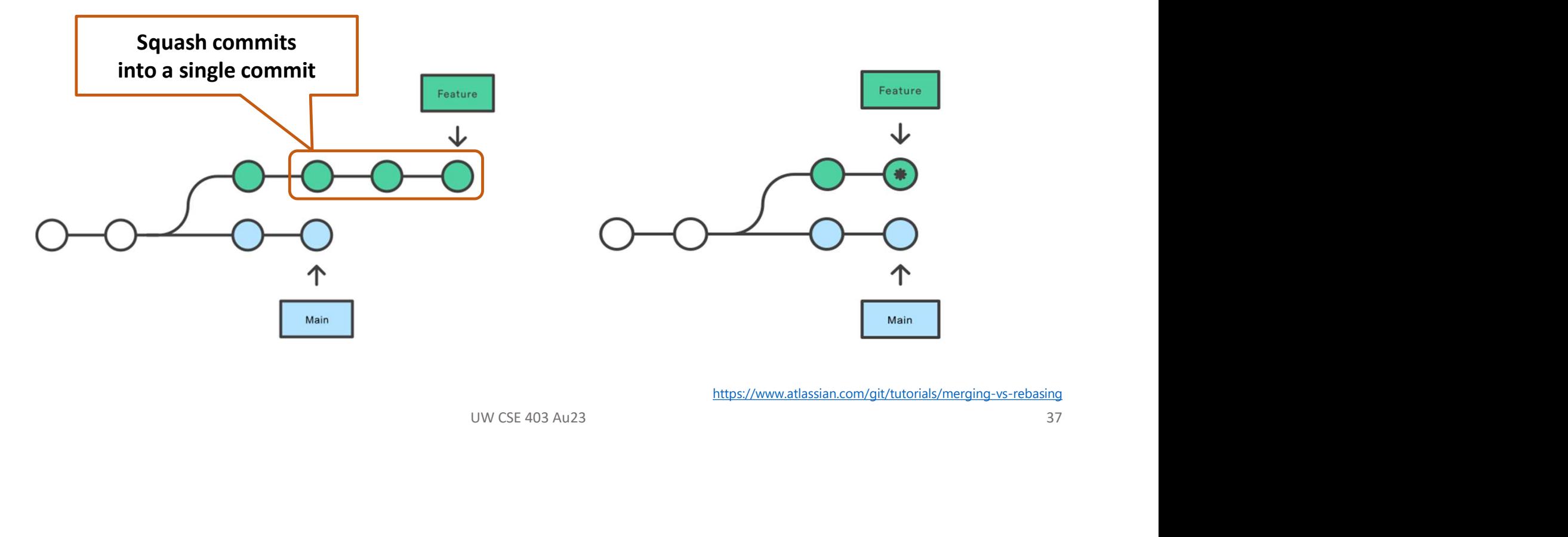

#### Interactive Rebase (squash and merge)

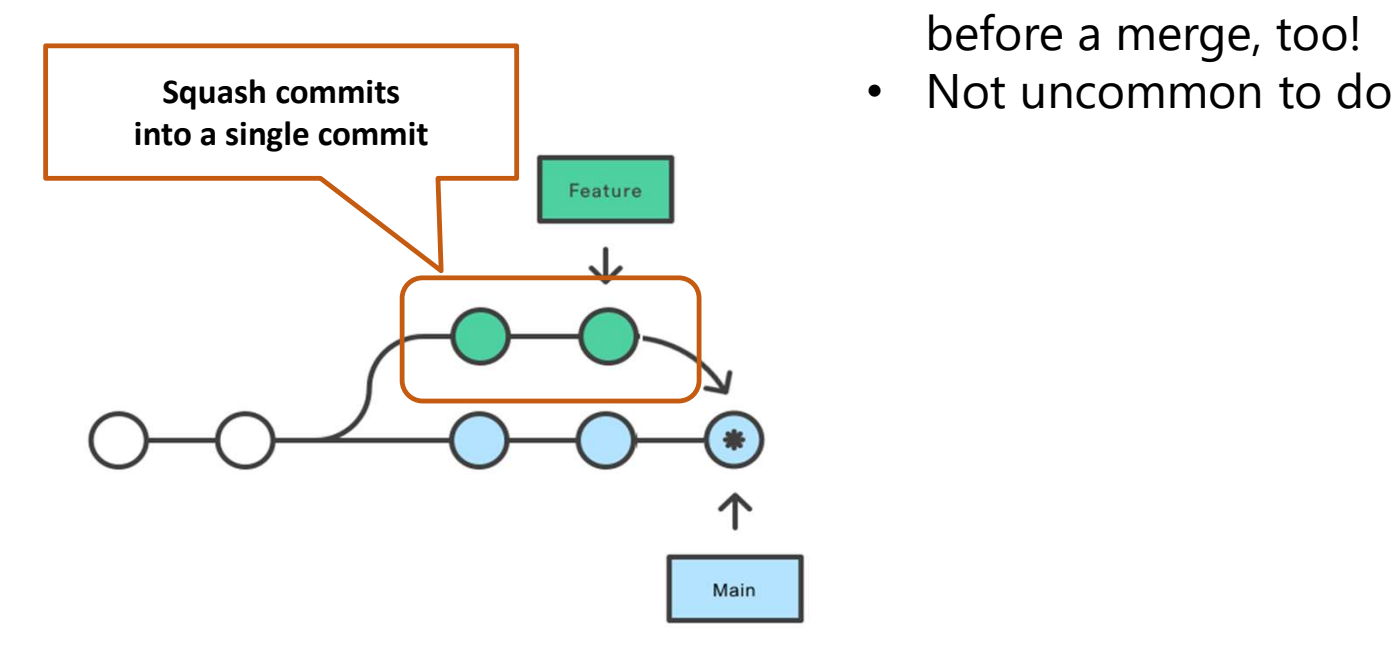

- Can combine commits before a merge, too!
- 

#### Github has standard options for these useful operations

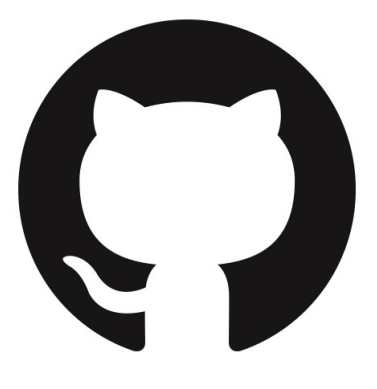

#### Create a merge commit

All commits from this branch will be added to the base branch via a merge commit.

#### **Squash and merge**

The 14 commits from this branch will be combined into one commit in the base branch.

#### **Rebase and merge**

The 14 commits from this branch will be rebased and added to the base branch.

# Rebase: a powerful tool, but … Rebase: a powerful tool, but ...<br>• Results in a sequential linear commit history<br>• Interactive rebasing often used to squash commits<br>• Rebase changes the commit history

- 
- Interactive rebasing often used to squash commits
- Rebase changes the commit history

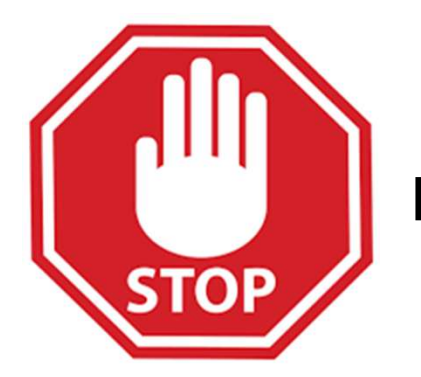

it history<br>it history<br>base <u>public</u> branches in general<br>cially not with a force-push!)<br>wese 403 Au23 WOTTON COON, DOCC...<br>
Initial linear commit history<br> **Do not rebase <u>public</u>** branches in general<br>
(especially not with a force-push!) (especially not with a force-push!)

#### Rebase: a powerful tool, but ...

Rebasing the main branch

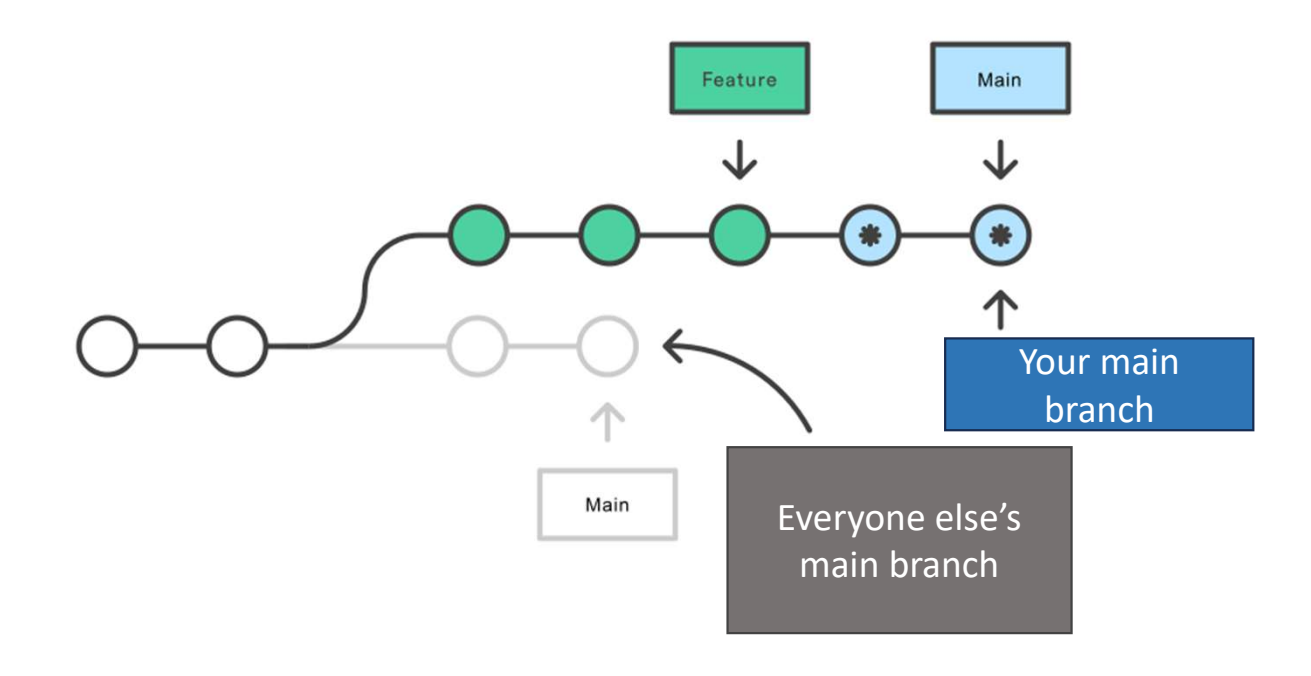

### More resources

#### Git concepts and commands (cheatsheets):

- https://training.github.com/downloads/github-git-cheatsheet/
- https://wac-cdn.atlassian.com/dam/jcr:e7e22f25-bba2- Configure tooling 4ef1-a197-53f46b6df4a5/SWTM-2088\_Atlassian-Git-Cheatsheet.pdf?cdnVersion=1272 MOTE TESOUTCES<br>
Git concepts and commands (cheatsheets):<br>
• https://training.github.com/downloads/github-git-cheat-<br>
<u>sheet/</u><br>
• https://www.accdn.atlassian.com/dam/jcr:e7e22f25-bba2-<br>
<u>4ef1-a197-53f46b6df4a5/SWTM-2088 Atl</u>

- 
- 

#### $\Omega$

#### Install

#### **GitHub Desktop**

#### desktop.github.com

#### **Git for All Platforms**

#### git-scm.com

Configure user information for all local repositories

\$ git config --global user.name "[name]"

Sets the name you want attached to your commit transactions

\$ git config --global user.email "[email address]"

Sets the email you want attached to your commit transactions

\$ git config --global color.ui auto

Enables helpful colorization of command line output

#### **Branches**

Branches are an important part of working with Git. Any commits you make will be made on the branch you're UW CSE 403 Au23 currently "checked out" to. Use git status to see which branch that is.

#### **Create repositories**

A new repository can either be cre existing repository can be cloned. initialized locally, you have to push afterwards.

#### \$ git init

The git init command turns an exis new Git repository inside the folde command. After using the git in: local repository to an empty GitHu following command:

\$ git remote add origin [url]

Specifies the remote repository for The url points to a repository on G

 $$ git clone [url]$ 

Clone (download) a repository tha GitHub, including all of the files, b

#### The .gitignore file

Sometimes it may be a good idea being tracked with Git. This is typic file named .gitignore . You can fi for .gitignore files at github.com

#### Synchronize changes

Cunchronizo vour local ronocitons

#### Motivating Example: What is this Git command?

orce | -f] [--interactive | -i] [--patch | -p]<br>
e current content found in the working<br>
the next commit. It typically some whole, but with some options it can also<br>
whole, that with some options it can also<br>
to f the chang **NAME**  $git- - 11e$  contents to the index git-\_\_\_\_\_\_ - \_\_\_\_\_\_ file contents to the index SYNOPSIS git  $[--dry-run | -n] [--force | -f] [--interactive | -i] [--patch | -p]$ DESCRIPTION This command updates the index using the current content found in the working tree, to **prepare the content staged for the next commit**. It typically  $\frac{\ }{\ }$  s the current content of existing paths as a whole, but with some options it can also Example: What is this Git command?<br>
SURGES COMMAND CONTROLS As a whole of the content of the some options in the series of the some options in the<br>
DESCRIPTION CONTROLS THE CONTROL OF THE CONTROL OF THE CONTROLS INTO the c be used to \_\_\_\_\_\_\_ content with only part of the changes made to the working tree<br>files applied, or remove paths that do not exist in the working tree anymore. NAME<br>
SINOPSIS<sup>SILE</sup><br>
SINOPSIS<sup>SILE</sup><br>
SINOPSIS<sup>SILE</sup><br>
DESCRIPTION  $\left[\begin{array}{c} \text{F-1} & \text{F-1} \end{array} \right]$   $\left[\begin{array}{c} \text{F-1} & \text{F-1} \end{array} \right]$ <br>  $\left[\begin{array}{c} \text{F-1} & \text{F-1} \end{array} \right]$ <br>  $\left[\begin{array}{c} \text{F-1} & \text{F-1} \end{array} \right]$ <br>  $\left[\begin{array}{c} \text{$ 

#### Motivating Example: What is this Git command?

#### NAME **NAME**

#### **SYNOPSIS**

git add [--dry-run | -n] [--force | -f] [--interactive | -i] [--patch | -p] DESCRIPTION

e | -f| [-interactive | -i| [--patch | -p]<br>
e current content found in the working<br>
the next commit. It typically adds the<br>
the next commit. It typically adds the<br>
findele, but with some options it can also<br>
f the changes ing Example: What is this Git correction<br>
stradd - Adds file contents to the index<br>
stradd [--dry-run | -n] [--force | -f] [--interactive | -i] [--patch | -<br>
mrow<br>
mmand updates the index using the current content found in This command updates the index using the current content found in the working tree, to prepare the content staged for the next commit. It typically adds the current content of existing paths as a whole, but with some options it can also be used to add content with only part of the changes made to the working tree files applied, or remove paths that do not exist in the working tree anymore.

## More Git vocab

- index: staging area (located .git/index)
- More Git vocab<br>• index: staging area (located .git/index)<br>• content: git tracks **a collection of file content, not the file itself**<br>• **tree**: git's representation of a file system<br>• **working tree**: tree representing the lo
- $\cdot$  tree: git's representation of a file system
- working tree: tree representing the local working copy
- staged: ready to be committed
- **commit**: a snapshot of the working tree (a database entry)
- ref: pointer to a commit object
- **branch**: just a (special) ref; semantically: represents a line of dev File system<br>
ing the local working copy<br>
ed<br>
orking tree (a database entry)<br>
ct<br>
mantically: represents a line of dev<br>
vorking tree<br>
werse 403 Au23<br>
45
- **HEAD**: a ref pointing to the working tree

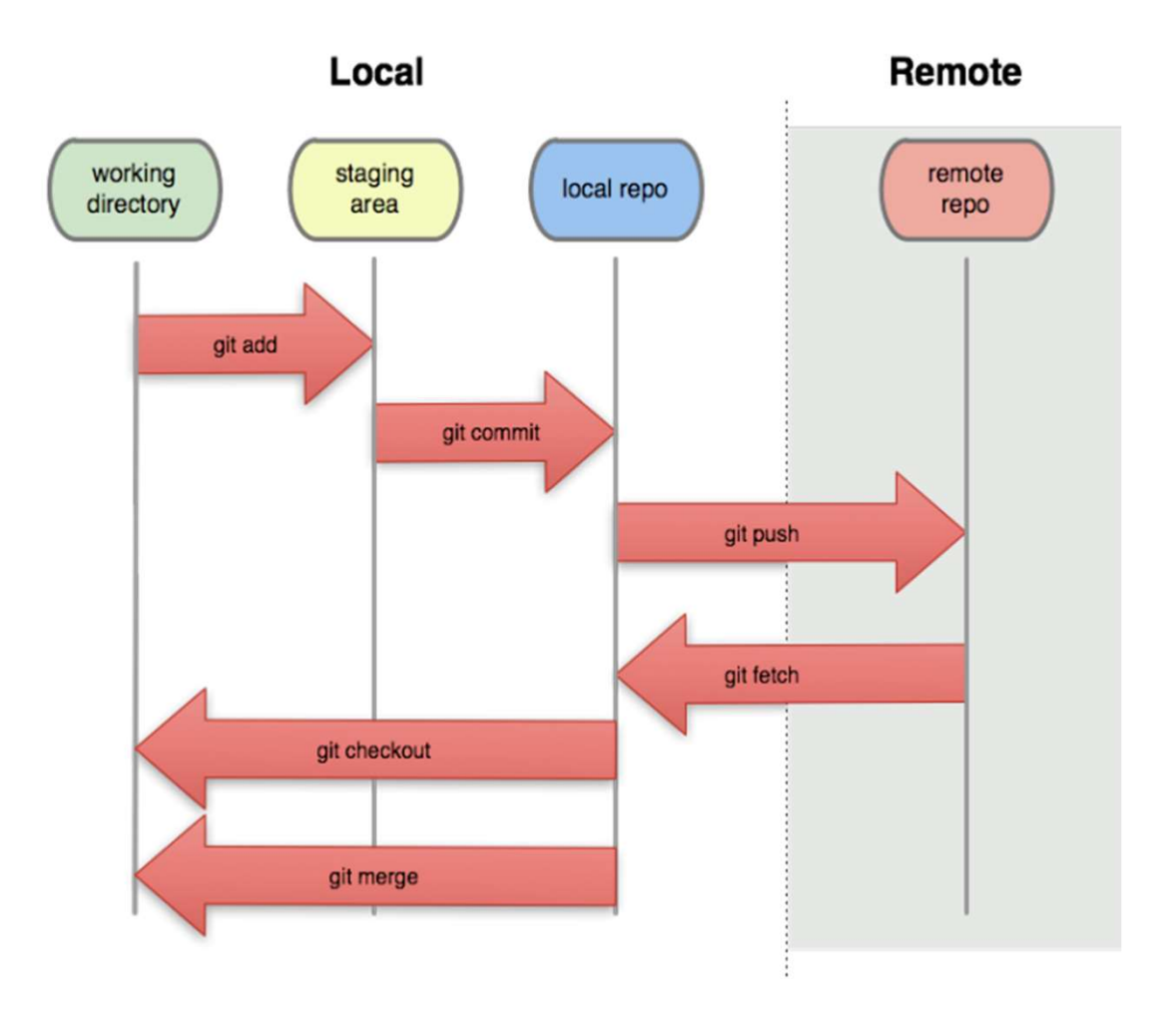

**UW CSE 403 Au23**